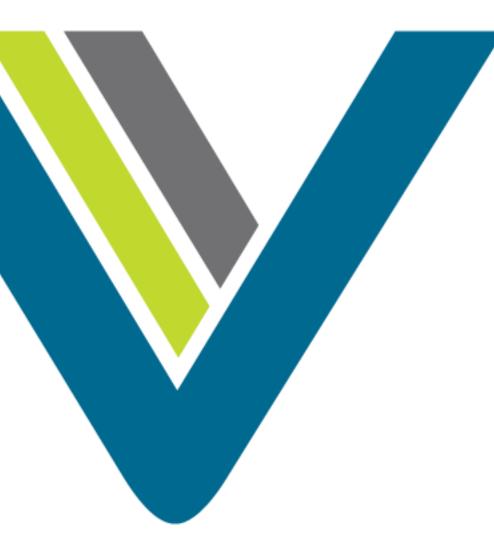

Cisco CJP: Administrator Training

Media Files

## Media Files

- All media files are managed through the Routing Strategy module under Resources.
- Two main types of media files:
  - Hold Music
  - Audio Messaging (like a greeting or menu)
- When a call is queued on the CJP network, an audio file continues to play until the call is distributed to a team with available capacity.
- If the call is queued for longer than the length of the audio content, the audio file loops back and restarts from the beginning.
- Best Practices:
  - Include a brief delay message followed by music.
  - Announce the name of the associated queue or dept the caller has reached, instruct the caller to hold for the next available agent, and "may" if applicable - include a warning that calls may be monitored.
- You can record one audio file for each strategy, so the message can vary by time of day, day of week, holiday schedule, and other factors.

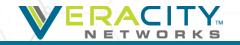

## **Creating Media Files**

- Record desired music or message
  - Capture through professional recordings or media editors
  - Use media converter like GoldWave or Audacity (Freeware)
- Convert media file
  - Convert file to .wav, u-law, 8000Hz, 64kbps, mono
- Save Media File
  - File names should be less than 34 characters in length
  - Do not use punctuation in file names
  - Do not use spaces in file names
  - You can use "\_"

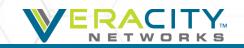

## **Upload Media Files**

In the Routing Strategy module select Resources

| Call Routing - Team Capacit | y Control Scripts | Resources | Queue Precedence |  |
|-----------------------------|-------------------|-----------|------------------|--|
| k "New" to up               | load a ne         | w file    |                  |  |
| Jpload Resource             |                   |           |                  |  |
| Resource Name               |                   |           |                  |  |
| File                        | ▲ Browse          |           |                  |  |
|                             |                   | 🖺 Save    | × Cancel         |  |

Browse to the file location and click "Save"

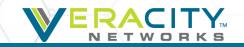

## Thank You!

Allen Sproul

**Customer Experience Director** 

801-709-2102 (desk)

801-358-5270 (mobile)

allen.sproul@veracitynetworks.com